IBM

 ${\rm MQSeries}^{\circledR}$  Every<br>place

# Leia-me primeiro

IBM

 ${\rm MQSeries}^{\circledR}$  Every<br>place

# Leia-me primeiro

#### **Primeira Edição (Junho de 2000)**

Esta edição se aplica ao MQSeries Everyplace Versão 1.0 e a todos os releases e modificações subseqüentes até que seja indicado de outra forma em novas edições.

**© Copyright International Business Machines Corporation 2000. Todos os direitos reservados.**

# **Leia**

Este documento contém as instruções para instalação do MQSeries Everyplace Versão 1.0 e outras informações importantes que você deve ler antes de tentar utilizar este conjunto de ferramentas.

# **Aviso de licença**

O MQSeries Everyplace Versão 1 é um conjunto de ferramentas que permite que os desenvolvedores gravem aplicativos do MQSeries Everyplace e criem um ambiente para executá-los.

As condições de licença sob as quais o conjunto de ferramentas é comprado determinam o ambiente no qual ele pode ser utilizado:

Se <sup>o</sup> MQSeries Everyplace for comprado para ser utilizado como um **dispositivo** (cliente), ele **não** poderá ser utilizado para criar um **gerenciador de canais do MQSeries Everyplace** ou um **ouvinte de canais do MQSeries Everyplace**.

<sup>A</sup> presença de um **gerenciador de canais do MQSeries Everyplace** ou um **ouvinte de canais do MQSeries Everyplace** define um ambiente de **gateway** (servidor) que requer uma licença de gateway.

# **Capítulo 1. Procedimentos de Instalação**

Estes procedimentos permitem que o MQSeries Everyplace seja instalado em máquinas que devem ser utilizadas para o desenvolvimento de aplicativos MQSeries Everyplace. Neste release, o desenvolvimento do MQSeries Everyplace para dispositivos difundidos é de responsabilidade do provedor do aplicativo e solução.

O programa de instalação do MQSeries Everyplace é um arquivo de classe de auto-extração da Java® que deve ser copiado para um diretório de trabalho no seu computador e executado. O programa de instalação extrai os arquivos de trabalho necessários para o diretório de trabalho, copia os arquivos do MQSeries Everyplace para o seu computador e limpa os arquivos de trabalho. Você pode, então, excluir o programa de instalação, se desejar.

## **Etapas da instalação**

A qualquer momento durante a instalação, clique no botão Voltar em uma tela para voltar para telas anteriores e rever ou alterar informações. Para sair do procedimento de instalação e cancelar a instalação, clique no botão ″Cancelar″ em qualquer tela.

Para instalar o MQSeries Everyplace:

- 1. Insira o CD do produto na unidade de CD-ROM.
- 2. Copie o programa de instalação *install.class* em um diretório de trabalho que esteja no Java classpath no seu computador.
- 3. Altere o diretório de trabalho e execute o programa de instalação utilizando o comando Java no seu computador. Este comando é tipicamente java ou jre. Por exemplo:

```
cd <working directory>
set classpath=.
java install
```
- 4. Quando a tela Bem-vindo for exibida, confirme que você deseja instalar o programa MQSeries Everyplace clicando no botão Próximo para continuar a instalação.
- 5. O contrato de licença é exibido na próxima tela. Você deve ler e clicar no botão Sim se desejar aceitar os termos da licença. Se você não aceitar os termos da licença, clique no botão Não para terminar a instalação.
- 6. A próxima tela mostra a localização do diretório padrão para o qual os arquivos do MQSeries Everyplace devem ser copiados. Se desejar alterar esta localização, clique no botão Navegar e escolha o novo diretório a partir da sua lista de diretórios. Clique no botão Próximo para continuar a instalação
- 7. A instalação coloca alguns atalhos em uma pasta Menu Iniciar e a próxima tela exibe um nome padrão para esta pasta. Você pode alterar o nome sobrepondo o nome padrão. Clique no botão Próximo para prosseguir.
- 8. A próxima tela confirma a localização da instalação e o nome da pasta Menu Iniciar para os atalhos. Verifique se as informações estão corretas e clique em

Próximo para continuar. Se as informações estiverem incorretas, clique no botão Voltar para repetir as etapas 5 ou 6 conforme solicitado.

- 9. O programa, agora, copia os arquivos do MQSeries Everyplace para o seu computador. Você pode cancelar a instalação durante o procedimento de cópia clicando no botão Cancelar na caixa de andamento Copiar no canto inferior direito da tela.
- 10. Quando a cópia é concluída, é exibida uma caixa de diálogo no centro da tela confirmando que os arquivos foram transferidos com êxito. Clique no botão OK para prosseguir para a tela final da instalação.
- 11. A tela final permite navegar no arquivo Leia me antes de sair da instalação. O arquivo Leia me também é copiado para o diretório de instalação no seu computador para que você possa consultá-lo posteriormente. Quando estiver pronto para sair da instalação, clique no botão Concluir.

### **Componentes instalados**

Após a instalação bem-sucedida do conjunto de ferramentas do MQSeries Everyplace, os seguintes componentes da base de códigos Java estarão presentes no seu computador:

#### **Categorias de base**

Um conjunto de classes que implementam toda a função do MQSeries Everyplace. Os subconjuntos destas classes podem ser utilizados para fornecer diferentes configurações do MQSeries Everyplace como um subconjunto para um dispositivo (cliente) ou um subconjunto para um gateway (servidor).

#### **Classes de exemplo**

Um conjunto de classes que demonstram como utilizar muitos dos recursos do MQSeries Everyplace. O código fonte para estas classes também é fornecido.

## **Componentes do MQSeries Everyplace na Web**

Os seguintes componentes do MQSeries Everyplace não são fornecidos no CD-ROM do produto, mas serão disponibilizados para download a partir do site do MQSeries Everyplace na Web em: www.ibm.com/software/mqseries/everyplace.

#### **MQSeries Everyplace for Palm**

Um conjunto limitado de função do MQSeries Everyplace que fornece somente acesso síncrono a filas remotas, implementado em C. Este código deve ser utilizado no sistema operacional Palm.

#### **MQSeries Everyplace Explorer**

Uma ferramenta de gerenciamento, gravada em Java, que permite a configuração e a exploração de gerenciadores de filas locais e remotas, filas e mensagens.

#### **MQSeries Everyplace Postcard**

Um aplicativo do MQSeries Everyplace que pode ser utilizado para validar a operação de uma rede standalone do MQSeries Everyplace ou a interoperação de redes do MQSeries Everyplace e do MQSeries.

Os detalhes completos dos componentes disponíveis e dos procedimentos de download são fornecidos nas páginas da Web.

## **Como remover a instalação do MQSeries Everyplace**

A remoção da instalação do MQSeries Everyplace pode ser feita do seu computador de uma das seguintes formas:

# **Utilizando o atalho Iniciar Pasta.**

Quando o MQSeries Everyplace é instalado, ele cria uma pasta no menu Inicialização, o nome padrão da pasta é ″IBM MQSeries Everyplace″ mas você pode alterá-lo durante o procedimento de instalação. A pasta contém um atalho chamado ″Remover instalação″; clique nele para lançar o programa Remover instalação e siga qualquer um dos prompts ou instruções na tela até que o programa indique que a remoção da instalação está concluída.

## **Utilizando o Painel de Controle do Windows**

A remoção de instalação do MQSeries Everyplace pode ser feita utilizando o Painel de Controle padrão do Windows.

- 1. Abra a janela Painel de Controle, por exemplo: Iniciar->Definições->Painel de **Controle**
- 2. Clique duas vezes no ícone ″Adicionar/Remover Programas″
- 3. Na caixa de diálogo ″Adicionar/Remover Programas″ resultante, desloque a lista de programas para procurar ″IBM MQSeries Everyplace 1.0″ e clique nesta opção para selecioná-la
- 4. Clique no botão ″Adicionar/Remover...″ para iniciar o programa de remoção de instalação.

Siga qualquer um dos prompts ou instruções na tela até que o programa indique que a remoção da instalação está concluída.

# **Capítulo 2. Como iniciar**

Esta seção fornece informações e procedimentos para permitir que você inicie utilizando o conjunto de ferramentas do MQSeries Everyplace.

## **Arquivo Leia me**

Antes de prosseguir, certifique-se de ter lido o arquivo Leia me que contém as informações mais recentes sobre os arquivos do MQSeries Everyplace que você copiou do CD-ROM. Execute todos os procedimentos extra de instalação que podem ser descritos em Leia me.

## **MQSeries Everyplace Introduction**

Uma versão em inglês deste manual é fornecida na caixa do seu produto. Ela fornece uma introdução geral ao MQSeries Everyplace que abrange os conceitos do produto e a relação entre o MQSeries Everyplace e outros produtos do MQSeries.

A introdução também está disponível no formato legível do Adobe Acrobat no CD-ROM do produto como nome de arquivo hmq8ac00.pdf.

## **Documentação de programação**

O MQSeries Everyplace Programming guide e o MQSeries Everyplace Programming reference fornecem as informações necessárias para gravar programas do MQSeries Everyplace e para administrar o seu sistema do MQSeries Everyplace. Estes documentos estão disponíveis no formato legível do Adobe Acrobat a partir da seção de manuais do site na Web da biblioteca do MQSeries. Este site pode ser acessado a partir da página do MQSeries na Web em:

http://www.ibm.com/software/ts/mqseries/.

O Programming guide contém orientação e informações sobre o procedimento para a gravação de aplicativos do MQSeries Everyplace e a administração dos seus sistemas.

O Programming reference contém descrições detalhadas da Interface de Programação de Aplicações (API) do MQSeries Everyplace.

**Nota:** Se precisar obter o Adobe Acrobat Reader ou se quiser informações atualizadas sobre as plataformas nas quais o Acrobat Reader é suportado, visite o site da Adobe Systems Inc. na Web em: http://www.adobe.com/

# **Capítulo 3. Tradução**

Na Versão 1.0, os seguintes componentes do MQSeries Everyplace foram traduzidos para idiomas diferentes do inglês:

- v Interface gráfica com o usuário (GUI) do servidor de mini-certificado
- v Interface gráfica com o usuário (GUI) de rastreio de exemplo

Outros componentes, como as mensagens de rastreio, são ativados pelo NLS, mas não foram traduzidos.

# **Documentação traduzida**

Alguns dos manuais foram traduzidos para idiomas diferentes do inglês. Estes documentos traduzidos estão disponíveis para download a partir da Web. Os detalhes completos das versões que estão disponíveis e os procedimentos de download são fornecidos no site do MQSeries Everyplace na Web em: www.ibm.com/software/mqseries/everyplace.

# **Marcas**

Os termos a seguir são marcas da International Business machines Corporation nos Estados Unidos e/ou em outros países.

MQSeries

Java e todas as marcas e logotipos baseados em Java são marcas ou marcas registradas da Sun Microsystems, Inc. nos Estados Unidos e/ou em outros países.

Outros nomes de empresas, produtos e serviços podem ser marcas ou marcas de serviço de terceiros.

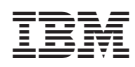

Impresso nos Estados Unidos

G517-7010-00

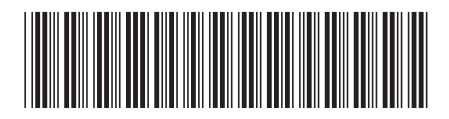